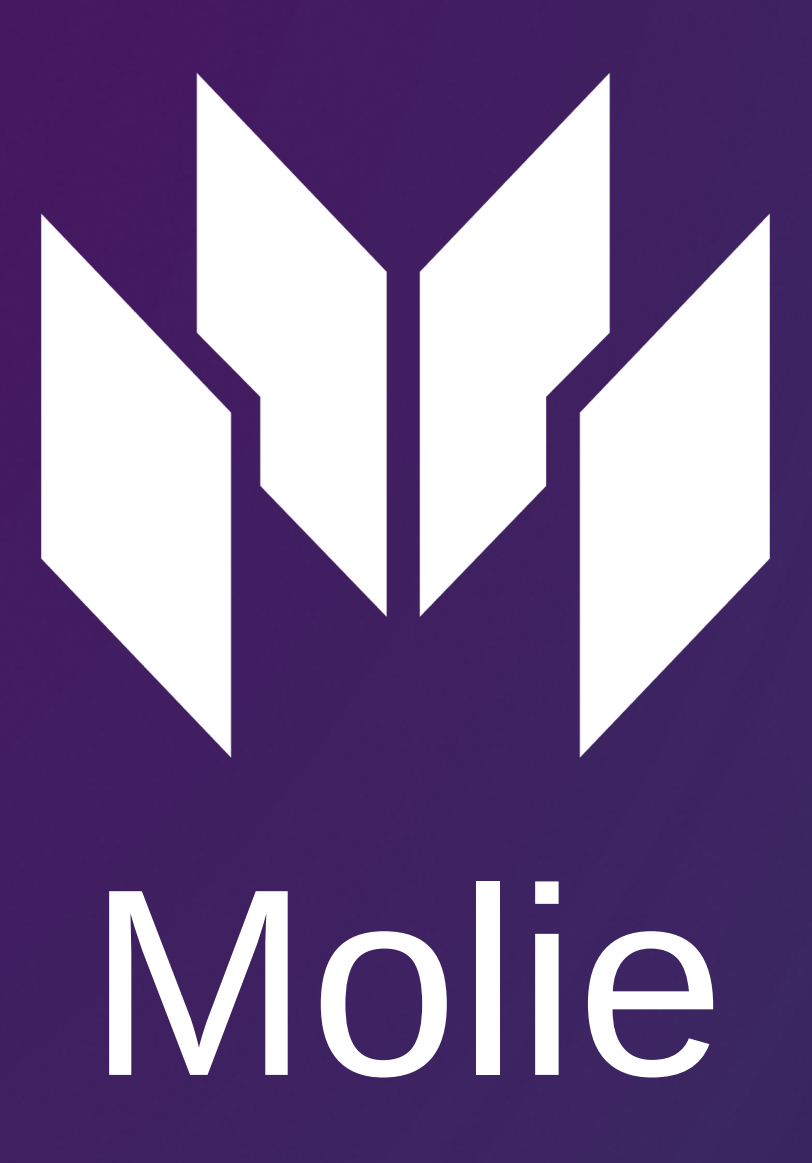

## **Instruction about SWAP in the Molie system**

## **Exchange of IMPL to IMPLX (SWAP)**

- Follow the invitation link that you received in order to proceed with the registration. 1.
- 2. Take the steps to register a new account.
	- a. IMPORTANT! Save the recovery phrase that was created automatically
	- We recommend you to save your unique ID. b.
	- c.IMPORTANT! Create a password for the payment and necessarily save it or memorise it. (In case you lose the password for payment, you won't be able to manage your funds)
	- d. IMPORTANT! Also, you have to create and save a recovery password.
	- e. After these steps, the system wallets: IMPL, IPMLX and MOX are going to be created automatically.
- SWAP is going to be conducted according to the ratio 8(IMPL) to 1(IMPLX). For instance: 800 IMPL = 100 3. IMPLX.
- 4. In order to create a SWAP, you have to open the "Wallets" section. There you will see the button "SWAP to IMPLX". (Time for the SWAP transaction could be up to 10 minutes)
- 5. In order to begin the SWAP, we offer you to transfer all the IMPL coins (from any other wallets) to your new system wallet IMPL in the Molie system.
- 6. In order to transfer the coins from your other wallets, you need to open the system wallet, press the "Receive" button and copy the number of your system wallet.
- 7. Now, you can insert the copied number of your system wallet and transfer the coins from any other system where you have your IMPL coins.

## **Invite your friends and receive bonuses**

- 1. Invite your friends to the Molie share the invitation link and you will be able to receive bonuses for each transaction of your friend registered in the Molie system.
- 2. Open the "Profile" section in the menu and go to the "Partnership program".
- 3. As soon as your friend gets registered in the Molie system, you will see their profile in the "Contacts" section.
- 4. During the registration, each user receives a personal ID. The username is optional. In the "Contacts" section you will be able to see their ID and username.

## **Customer support**

- 1. You can always ask for help via the chat with the support team in the "Contacts" section.
- We are going to do our best in order to answer quickly and help solving all the difficulties as fast as 2. possible.